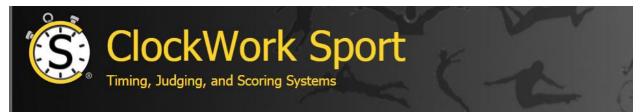

## Customizing and Reprogramming Your ClockWork Sport Track Timing Panel

All ClockWork Sport control panels come fully programmed. Plug one in and it is ready to go. You can easily customize the layout to fit your requirements. Move keys around the board, add, or remove keys at will.

Download our free programming software from <u>clockworksport.com/Downloads.php</u>. Select from our list of functions in the software, or program the keystrokes required. We provide the following lists of functions and associated keystrokes for Hy-Tek and FinishLynx to help you choose new keys to add or swap into your layout.

| Hy-Tek Functions Available for Programming                     |              |                                      |
|----------------------------------------------------------------|--------------|--------------------------------------|
| Function                                                       | Keystroke(s) | Notes                                |
| Help                                                           | F1           |                                      |
| Use Unseeded Menu to Enter Results                             | F2           |                                      |
| Place Results Column in Edit Mode                              | F6           |                                      |
| Session Selection                                              | F7           |                                      |
| Adjust Heats / Flights                                         | F8           |                                      |
| Edit Advancement Formula                                       | F9           |                                      |
| Export Results of Current Event / CC Team Scores to Web        | F10          |                                      |
| Send Start List / Result to Scoreboard                         | Ctrl-F1      |                                      |
| Display Actual Data from Photo Finish Result File              | Ctrl-F3      |                                      |
| Insert Athlete into Open Lane/Position using Comp #            | Ctrl-F6      |                                      |
| Scratch a Lane/Position                                        | Ctrl-F7      |                                      |
| Send Start List to Scoreboard                                  | Ctrl-F10     |                                      |
| Send Heat Result to Scoreboard                                 | Ctrl-F11     |                                      |
| Send Event Result to Scoreboard                                | Ctrl-F12     |                                      |
| Add Award Labels to Queue or Print Award Labels                | Ctrl-A       | Based on Run Menu Preferences        |
| Refresh Run Screen Data                                        | Ctrl-D       |                                      |
| Jump to Event Number in Run Menu Event List                    | Ctrl-E       |                                      |
| Display Field Event Series for Data Entry of Current Flight    | Ctrl-F       |                                      |
| Upload Current Event Results to Meet Mobile                    | Ctrl-K       | Even if Meet Mobile is Not Activated |
|                                                                |              | in the Run Menu                      |
| Compute Placings/ Create Results Report                        | Ctrl-L       | Based on Run Menu Preferences        |
| Create Flat HTML of Results with Scores                        | Ctrl-M       |                                      |
| Create Flat HTML of Results                                    | Ctrl-N       |                                      |
| Upload Most Current Team Scores to Meet Mobile                 | Ctrl-O       | Even if Meet Mobile is Not Activated |
|                                                                |              | in the Run Menu                      |
| Print the Current Heat Displayed at the Bottom of the Run Menu | Ctrl-P       |                                      |

ClockWork Sport<sup>®</sup> is a division of P.I. Engineering, Inc.

Clockworksport.com

PH: 517 655-5523 | Email: sales@clockworksport.com

| Flush / Print Remaining Award Labels in the Queue               | Ctrl-Q |                  |
|-----------------------------------------------------------------|--------|------------------|
| Automatically Enter a Note with the Time to the Thousandths for | Ctrl-T |                  |
| each Tie within the Event where the Tie can Be Broken to the    |        |                  |
| Thousandths                                                     |        |                  |
| Update Photo Finish / FieldLynx Start Lists if Active           | Ctrl-U |                  |
| Enter Wind Reading                                              | Ctrl-W |                  |
| Close Report or Menu                                            | Alt-F4 |                  |
| Open Athlete Menu                                               | Alt-A  |                  |
| Combine Results from Two Events                                 | Alt-B  |                  |
| Close Menu                                                      | Alt-C  |                  |
| Open Events Menu                                                | Alt-E  |                  |
| Open Help                                                       | Alt-H  |                  |
| Open Interfaces Menu                                            | Alt-I  |                  |
| Open Labels Menu                                                | Alt-L  |                  |
| Re-Score All Events                                             | Alt-O  |                  |
| Open Run Menu Results, Awards, and Web Preferences              | Alt-P  |                  |
| Open Results Menu                                               | Alt-R  |                  |
| Open Seeding Menu                                               | Alt-S  |                  |
| Open Teams Menu                                                 | Alt-T  |                  |
| Open Web Menu for RealTime Results                              | Alt-W  | PRO Version Only |
| Open Relays Menu                                                | Alt-Y  |                  |

| FinishLynx Functions Available for Programming |              |  |
|------------------------------------------------|--------------|--|
| Function                                       | Keystroke(s) |  |
| Сору                                           | Ctrl-C       |  |
| Crop                                           | Alt-C        |  |
| Full Screen #2                                 | Ctrl-G       |  |
| Hold Results                                   | Alt-H        |  |
| Initialize                                     | Alt-I        |  |
| Reload                                         | Ctrl-L       |  |
| Use Current Event                              | Alt-L        |  |
| New                                            | Ctrl-N       |  |
| Open                                           | Ctrl-O       |  |
| Open Recent                                    | Alt-O        |  |
| Remove Overlays                                | Ctrl-R       |  |
| Set Current Start                              | Ctrl-T       |  |
| Paste                                          | Ctrl-V       |  |
| Close Window                                   | Ctrl-W       |  |
| Manual Wind                                    | Alt-W        |  |
| Cut                                            | Ctrl-X       |  |
| Undo                                           | Ctrl-Z       |  |